# Organize your Inbox

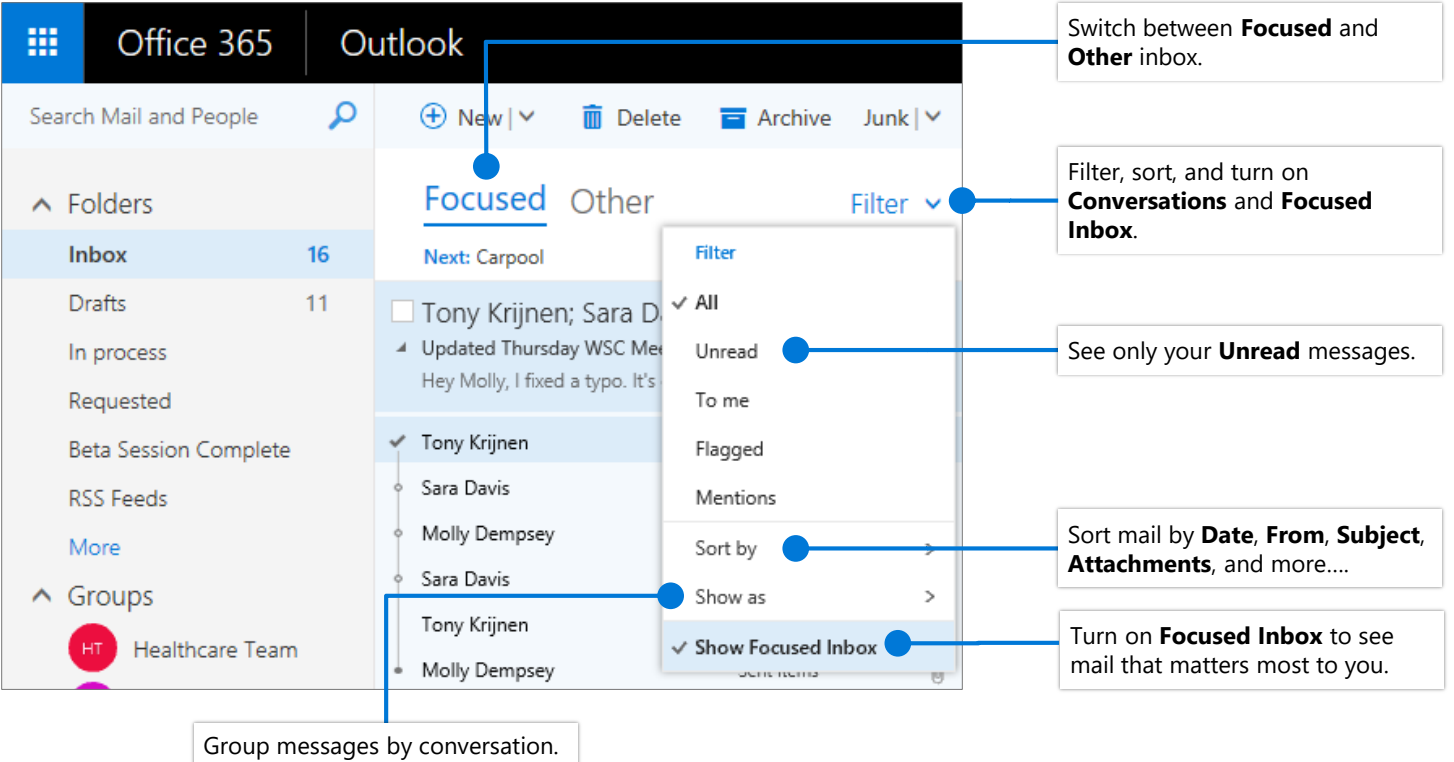

Messages are grouped by subject.

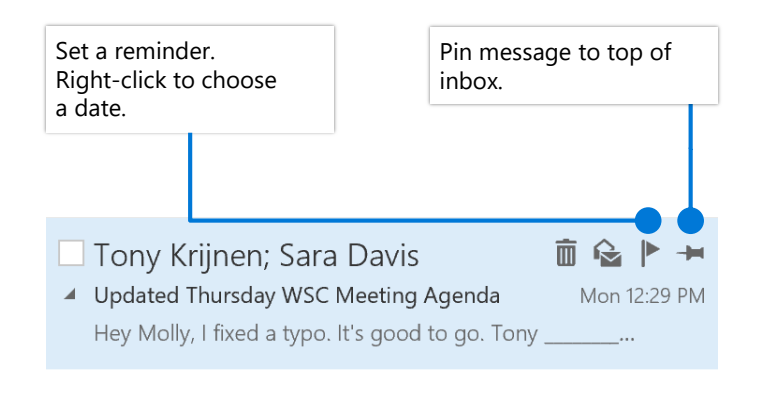

## Flag messages Train your Focused Inbox

Select the **Focused** or **Other** tab, and then right-click the message you want to move.

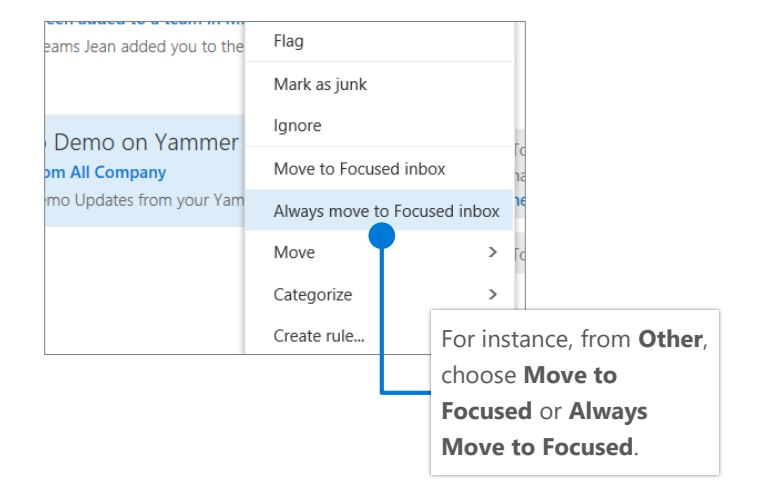

#### Find and perform actions with Tell Me

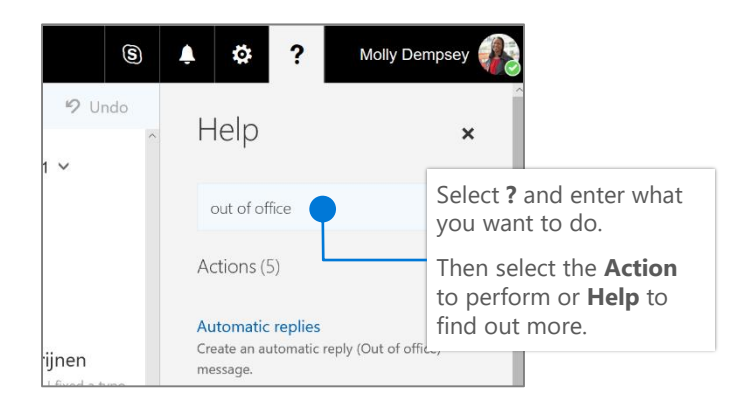

#### Create a signature

Select  $\bullet$  > Mail > Layout > Email signature

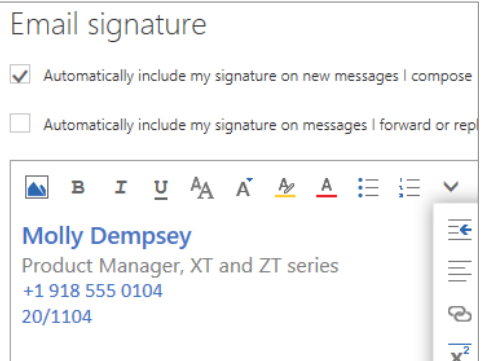

#### Upload a file and attach a link to a message

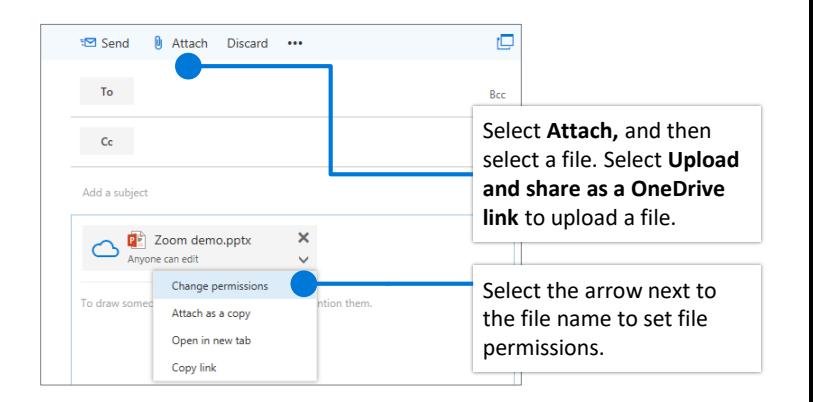

# Set an Out of Office notification

Select **> Automatic replies**

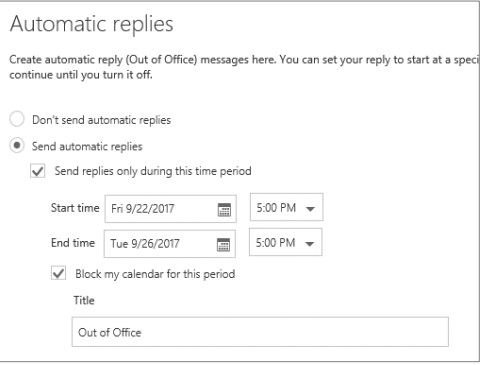

# Choose your keyboard shortcuts

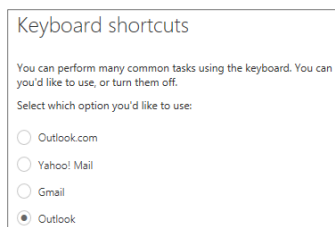

Turn off keyboard shortcuts

Select  $\bullet$  > General > **Keyboard shortcuts**, and choose which version of shortcuts to use

#### **Outlook shortcuts include:**

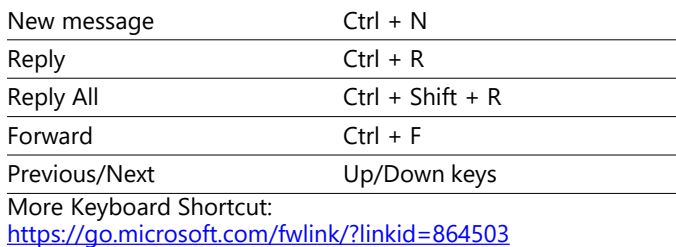

## More info

Outlook on the Web Help, <https://go.microsoft.com/fwlink/?linkid=864505> Differences between desktop, online, and mobile, <https://go.microsoft.com/fwlink/?linkid=864504>